# Kurzanleitung Proline Promass 83

Coriolis-Durchflussmessgerät

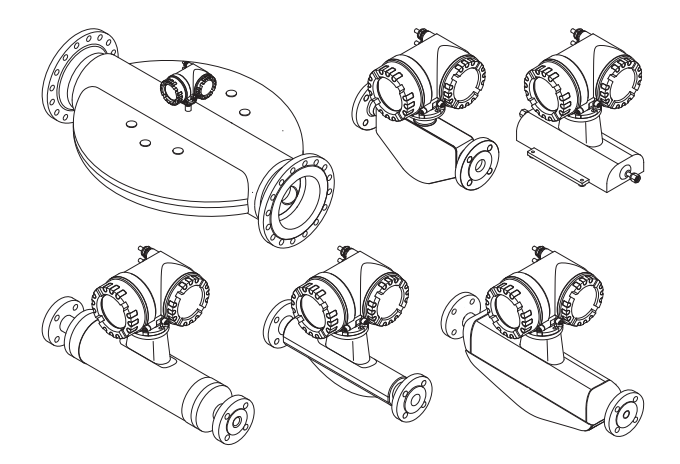

Diese Anleitung ist eine Kurzanleitung, sie ersetzt nicht die zum Lieferumfang gehörende Betriebsanleitung.

Ausführliche Informationen zu dem Messgerät entnehmen Sie der Betriebsanleitung und den weiteren Dokumentationen:

- •Auf der mitgelieferten CD-ROM (nicht bei allen Geräteausführungen Bestandteil des Lieferumfangs).
- •Für alle Messgeräteausführungen verfügbar über:
	- –Internet: www.endress.com/deviceviewer
	- –Smartphone/Tablet: Endress+Hauser Operations App

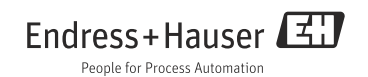

# Inhaltsverzeichnis

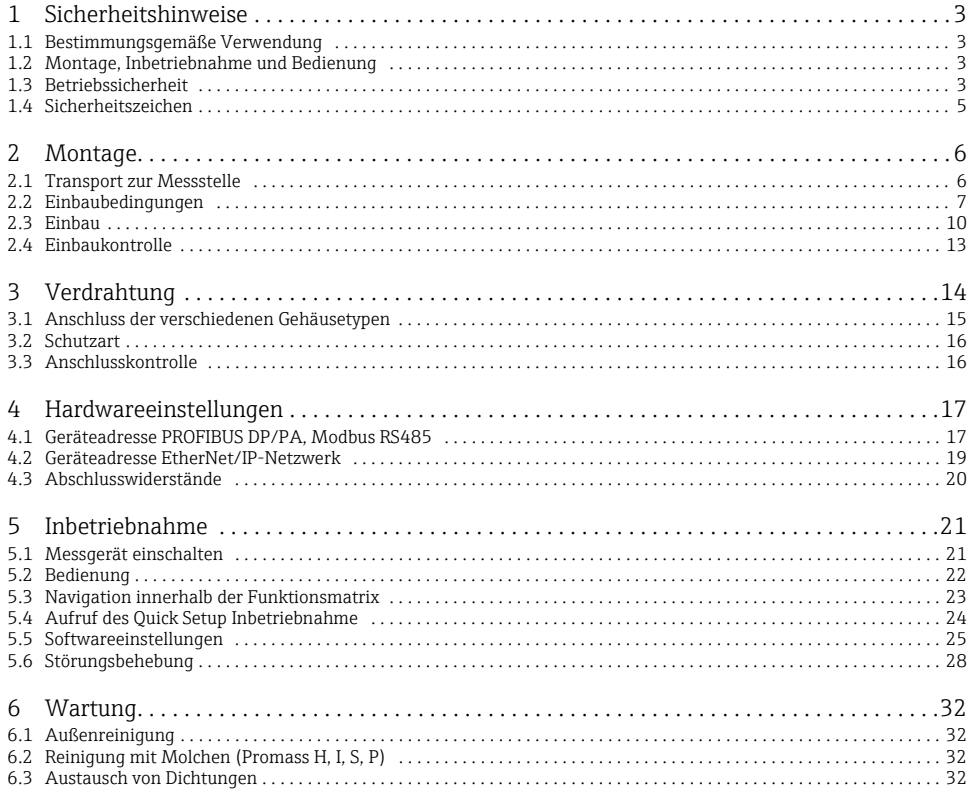

# <span id="page-2-0"></span>1 Sicherheitshinweise

### <span id="page-2-1"></span>1.1 Bestimmungsgemäße Verwendung

- •Das Messgerät darf nur für die Massedurchflussmessung von Flüssigkeiten und Gasen verwendet werden. Gleichzeitig misst das Messgerät auch die Messstoffdichte und Messstofftemperatur. Dadurch lassen sich weitere Prozessgrößen wie z.B. der Volumendurchfluss berechnen.
- •Eine andere als die beschriebene Verwendung stellt die Sicherheit von Personen und der gesamten Messeinrichtung in Frage und ist daher nicht zulässig.
- •Der Hersteller haftet nicht für Schäden, die aus unsachgemäßer oder nicht bestimmungsgemäßer Verwendung entstehen.

# <span id="page-2-2"></span>1.2 Montage, Inbetriebnahme und Bedienung

- •Das Messgerät darf nur von qualifiziertem und autorisiertem Fachpersonal (z.B. Elektrofachkraft) unter strenger Beachtung dieser Kurzanleitung, der einschlägigen Normen, der gesetzlichen Vorschriften und der Zertifikate (je nach Anwendung) eingebaut, angeschlossen, in Betrieb genommen und gewartet werden.
- •Das Fachpersonal muss diese Kurzanleitung gelesen und verstanden haben und die Anweisungen befolgen. Treten Unklarheiten beim Gebrauch der Kurzanleitung auf, müssen Sie die Betriebsanleitung (auf CD-ROM) lesen. Dort finden Sie alle Informationen zum Messgerät in ausführlicher Form.
- •Das Messgerät darf nur im spannungsfreien Zustand, frei von äusseren Belastungen, in die Rohrleitung eingebaut werden.
- •Veränderungen und Reparaturen am Messgerät dürfen nur vorgenommen werden, wenn dies in der Betriebsanleitung (auf CD-ROM) ausdrücklich erlaubt wird.
- •Reparaturen dürfen nur vorgenommen werden, wenn ein orginal Ersatzteilsatz verfügbar ist und dies ausdrücklich erlaubt wird.
- •Beim Durchführen von Schweißarbeiten an der Rohrleitung darf das Schweißgerät nicht über das Messgerät geerdet werden.

# <span id="page-2-3"></span>1.3 Betriebssicherheit

- •Das Messgerät ist nach dem Stand der Technik betriebssicher gebaut und geprüft und hat das Werk in sicherheitstechnisch einwandfreiem Zustand verlassen. Die einschlägigen Vorschriften und europäischen Normen sind berücksichtigt.
- •Der Hersteller behält sich vor, technische Daten ohne spezielle Ankündigung dem entwicklungstechnischen Fortschritt anzupassen. Über die Aktualität und eventuelle Erweiterungen dieser Betriebsanleitung erhalten Sie bei Ihrer Endress+Hauser-Vertriebsstelle Auskunft.
- •Die Angaben der auf dem Messgerät angebrachten Warnhinweise, Typen- und Anschlussschilder sind zu beachten. Diese enthalten u.a. wichtige Informationen zu den erlaubten Betriebsbedingungen, dem Einsatzbereich des Messgeräts sowie Materialangaben. Wird das Messgerät nicht bei atmosphärischen Temperaturen eingesetzt, sind die relevanten Randbedingungen gemäß der mitgelieferten Gerätedokumentation (auf CD-ROM) zwingend zu beachten.
- •Das Messgerät ist gemäß den Verdrahtungsplänen und Anschlussschildern zu verdrahten. Zusammenschaltung müssen zulässig sein.
- •Alle Teile des Messgeräts sind in den Potentialausgleich der Anlage einzubeziehen.
- •Kabel, geprüfte Kabelverschraubungen und geprüfte Blindstopfen müssen für die vorherrschenden Betriebsbedingungen, z.B. dem Temperaturbereich des Prozesses, geeignet sein. Nicht genutzte Gehäuseöffnungen sind mit Blindstopfen zu verschließen.
- •Der Einsatz des Messgeräts darf nur in Verbindung mit Messstoffen erfolgen, gegen die alle messstoffberührenden Teile des Messgeräts ausreichend beständig sind. Bei speziellen Messstoffen, inkl. Medien für die Reinigung, ist Endress+Hauser gerne behilflich die Korrosionsbeständigkeit messstoffberührender Materialien abzuklären.

Kleine Veränderungen der Temperatur, Konzentration oder Grad der Verunreinigung im Prozess können jedoch Unterschiede in der Korrosionsbeständigkeit nach sich ziehen. Daher übernimmt Endress+Hauser keine Garantie oder Haftung hinsichtlich Korrosionsbeständigkeit messstoffberührender Materialien in einer bestimmten Applikation. Für die Auswahl geeigneter messstoffberührender Materialien im Prozess ist der Anwender verantwortlich.

- •Beim Durchleiten heisser Medien durch das Messrohr erhöht sich die Oberflächentemperatur der Gehäuse, speziell beim Aufnehmer muss mit Temperaturen gerechnet werden, die nahe der Mediumstemperatur liegen können. Stellen Sie bei erhöhter Mediumstemperatur den Schutz vor Verbrennungen sicher.
- •Explosionsgefährdeter Bereich

Messgeräte für den Einsatz im explosionsgefährdeten Bereich sind auf dem Typenschild entsprechend gekennzeichnet. Bei Einsatz in explosionsgefährdeten Bereichen sind die entsprechenden nationalen Normen einzuhalten.

•Hygienische Anwendungen

Messgeräte für hygienische Anwendungen sind speziell gekennzeichnet. Beim Einsatz sind die entsprechenden nationalen Normen einzuhalten.

•Druckgeräte

Mit der Kennzeichnung PED/G1/III auf dem Messaufnehmer-Typenschild bestätigt Endress+Hauser die Konformität mit den "Grundlegenden Sicherheitsanforderungen" des Anhangs I der Druckgeräterichtlinie 97/23/EG. Geräte ohne diese Kennzeichnung (ohne PED) sind nach guter Ingenieurspraxis ausgelegt und hergestellt.

•Bei Fragen zu Zulassungen, deren Anwendung und Umsetzung ist Ihnen Endress+Hauser gerne behilflich.

# <span id="page-4-0"></span>1.4 Sicherheitszeichen

### $\wedge$  Warnung!

"Warnung" deutet auf Aktivitäten oder Vorgänge, die – wenn sie nicht ordnungsgemäß durchgeführt werden – zu Verletzungen von Personen oder zu einem Sicherheitsrisiko führen können. Beachten Sie die Arbeitsanweisungen genau und gehen Sie mit Sorgfalt vor.

### Achtung!

"Achtung" deutet auf Aktivitäten oder Vorgänge, die – wenn sie nicht ordnungsgemäß durchgeführt werden – zu fehlerhaftem Betrieb oder zur Zerstörung des Gerätes führen können. Beachten Sie die Anleitung genau.

Hinweis! "Hinweis" deutet auf Aktivitäten oder Vorgänge, die – wenn sie nicht ordnungsgemäß durchgeführt werden – einen indirekten Einfluss auf den Betrieb haben, oder eine unvorhergesehene Gerätereaktion auslösen können.

# <span id="page-5-0"></span>2 Montage

# <span id="page-5-1"></span>2.1 Transport zur Messstelle

•Messgerät in Originalverpackung zur Messstelle transportieren.

•Die an den Prozessanschlüssen angebrachten Deckel oder Kappen verhindern mechanische Beschädigungen der Sensoren während Transport und Lagerung. Aus diesem Grund Deckel oder Kappen bis unmittelbar vor dem Einbau nicht entfernen.

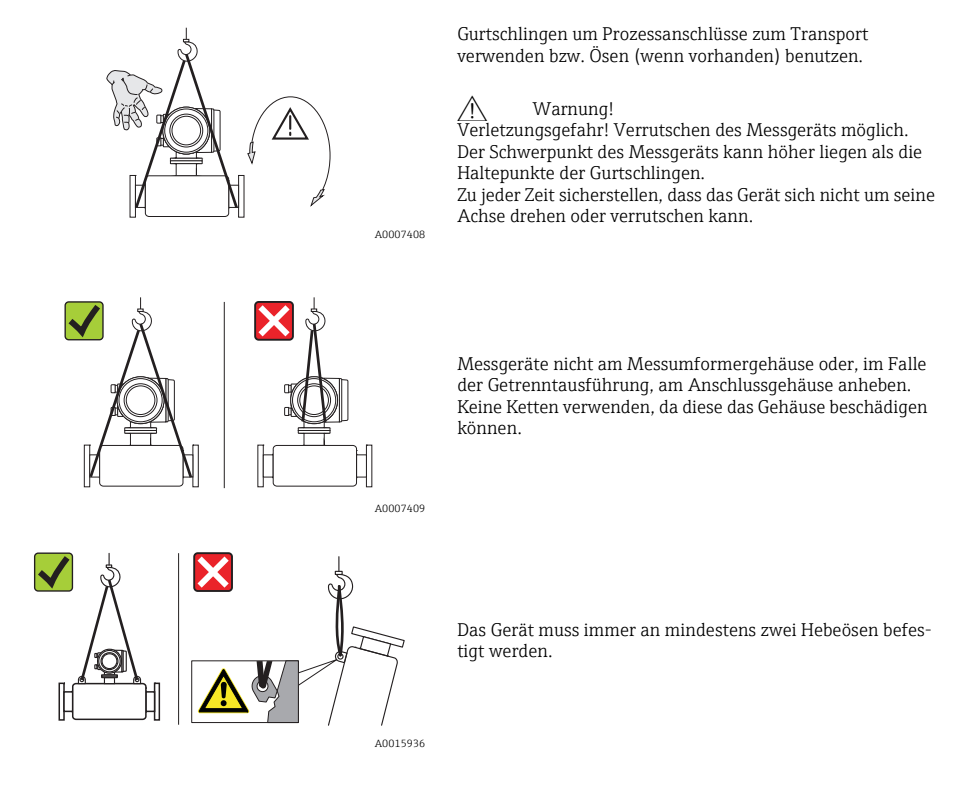

# <span id="page-6-0"></span>2.2 Einbaubedingungen

Bei Messaufnehmer mit hohem Eigengewicht wird aus mechanischen Gründen (zum Schutz der Rohrleitung) eine Abstützung empfohlen.

### 2.2.1 Abmessungen

Abmessungen des Messgeräts → zugehörige Technische Information auf CD-ROM.

### 2.2.2 Einbauort

Folgende Einbauorte werden empfohlen:

- •vor Armaturen wie z.B. Ventile, T-Stücke, Krümmer usw.
- •auf der Druckseite von Pumpen (für einen hohen Systemdruck)
- •am tiefsten Punkt einer Steigleitung (für einen hohen Systemdruck)

Folgende Einbauorte sind zu vermeiden:

- •Am höchsten Punkt einer Leitung (Gefahr von Luftansammlungen).
- •In eine offene Fallleitung unmittelbar vor einem freien Rohrauslauf. Möglichkeiten für den Einsatz des Messgeräts in Fallleitungen  $\rightarrow$  zugehörige Betriebsanleitung auf CD-ROM.

### 2.2.3 Einbaulage

- •Die Pfeilrichtung auf dem Typenschild des Messgeräts muss mit der Durchflussrichtung des Messstoffs übereinstimmen.
- •Die folgende Tabelle zeigt die möglichen Einbaulagen der Messgeräte:

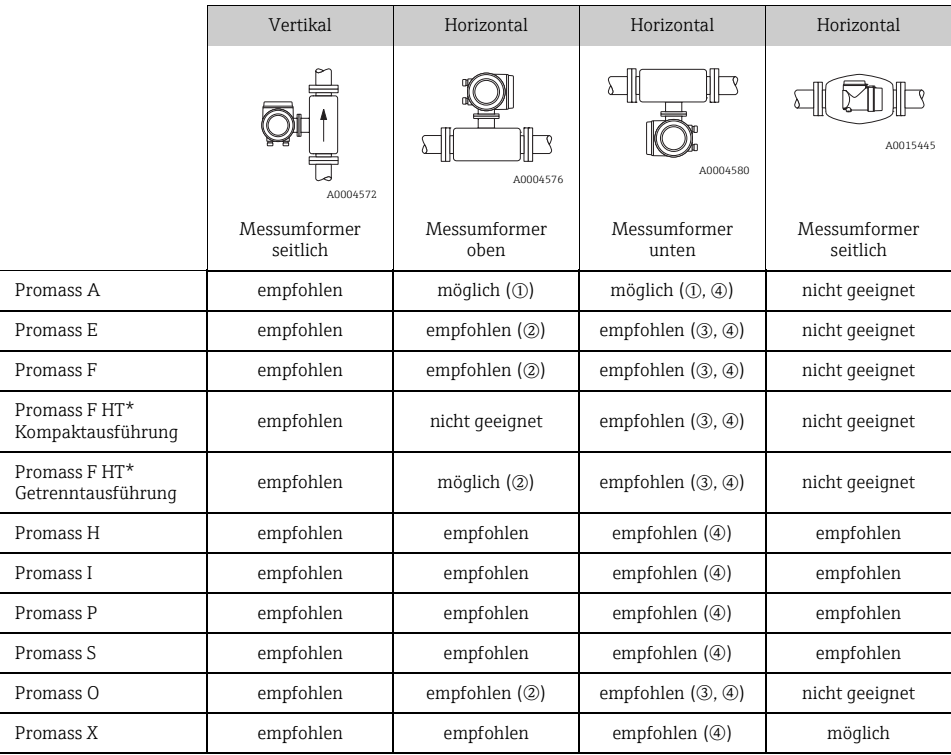

\*HT = Hochtemperaturausführung für Messstofftemperaturen (TM) > 200 °C (392 °F)

m Messgerät darf nicht hängend, d.h. ohne Abstützung oder Befestigung, eingebaut werden.

n Bei feststoffbeladenen Messstoffen ist diese Einbaulage nicht geeignet.

o Bei ausgasenden Messstoffen ist diese Einbaulage nicht geeignet.

p Bei tiefen Messstofftemperaturen ist diese Einbaulage nicht geeignet.

### Spezielle Montagehinweise zu Promass A

### Achtung!

Messrohrbruchgefahr durch falsche Montage!

Der Messaufnehmer darf nicht frei hängend in eine Rohrleitung eingebaut werden:

- •Messaufnehmer mit Hilfe der Grundplatte direkt auf dem Boden, an der Wand oder an der Decke montieren.
- •Messaufnehmer auf eine fest montierte Unterlage (z.B. Winkel) abstützen.

### *Vertikal*

Bei vertikalem Einbau empfehlen wir zwei Montagevarianten:

•Mit Hilfe der Grundplatte direkt an eine Wand

•Messgerät abgestützt auf einen an die Wand montierten Winkel

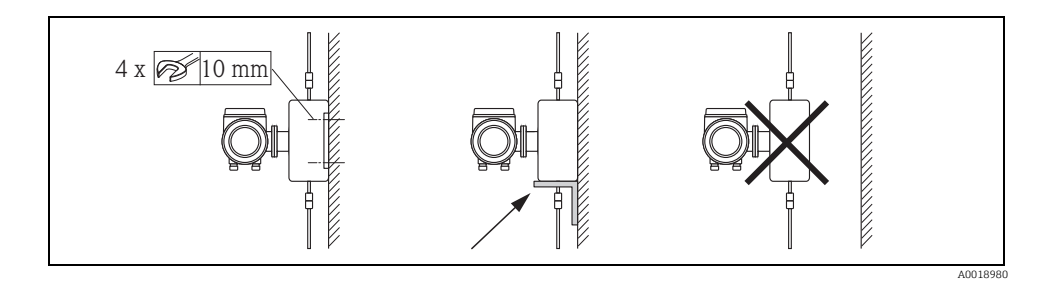

*Horizontal*

Bei horizontalem Einbau empfehlen wir folgende Montageausführung:

•Messgerät auf einer festen Unterlage stehend

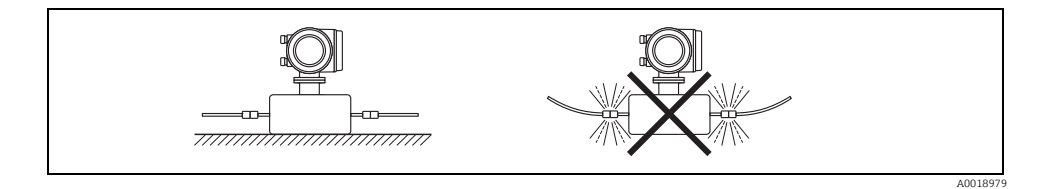

### 2.2.4 Beheizung

Angaben zur Beheizung → zugehörige Betriebsanleitung auf CD-ROM.

### 2.2.5 Wärmeisolation

Angaben zur Wärmeisolierung → zugehörige Betriebsanleitung auf CD-ROM.

### 2.2.6 Ein- und Auslaufstrecken

Es sind keine Ein- und Auslaufstrecken erforderlich.

### 2.2.7 Vibrationen

Es sind keine Massnahmen erforderlich.

# <span id="page-9-0"></span>2.3 Einbau

# 2.3.1 Messumformergehäuse drehen

### Aluminium-Feldgehäuse drehen

Aluminium-Feldgehäuse für Nicht-Ex-Bereich

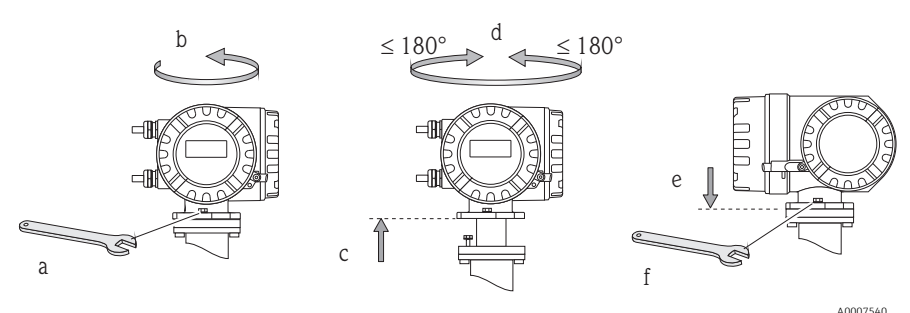

Aluminium-Feldgehäuse für Zone 1 oder Class I Div. 1

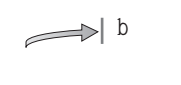

<sup>N</sup>ich<sup>t</sup> <sup>u</sup>nte<sup>r</sup> <sup>S</sup>pannun<sup>g</sup> Keep whi el circu

<sup>e</sup> <sup>N</sup> <sup>a</sup><sup>p</sup> <sup>u</sup><sup>o</sup> <sup>s</sup> <sup>p</sup>a'<sup>l</sup> <sup>r</sup>i<sup>r</sup> <sup>v</sup> <sup>a</sup><sup>p</sup> <sup>e</sup><sup>r</sup> <sup>l</sup><sup>i</sup> <sup>o</sup><sup>i</sup> <sup>s</sup>ne<sup>t</sup> <sup>s</sup> <sup>n</sup> Keep cover tight while circuits are alive

a

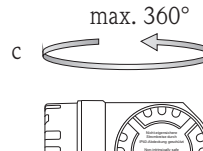

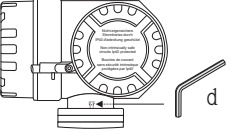

A0008036

- a. Gewindestift lösen.<br>b. Messumformergeha
- b. Messumformergehäuse im Uhrzeigersinn leicht bis zum Anschlag (Ende des Gewindes) drehen.
- c. Messumformer gegen den Uhrzeigersinn (um max. 360°) in die gewünschte Position drehen.
- d. Gewindestift wieder anziehen.

### Edelstahl-Feldgehäuse drehen

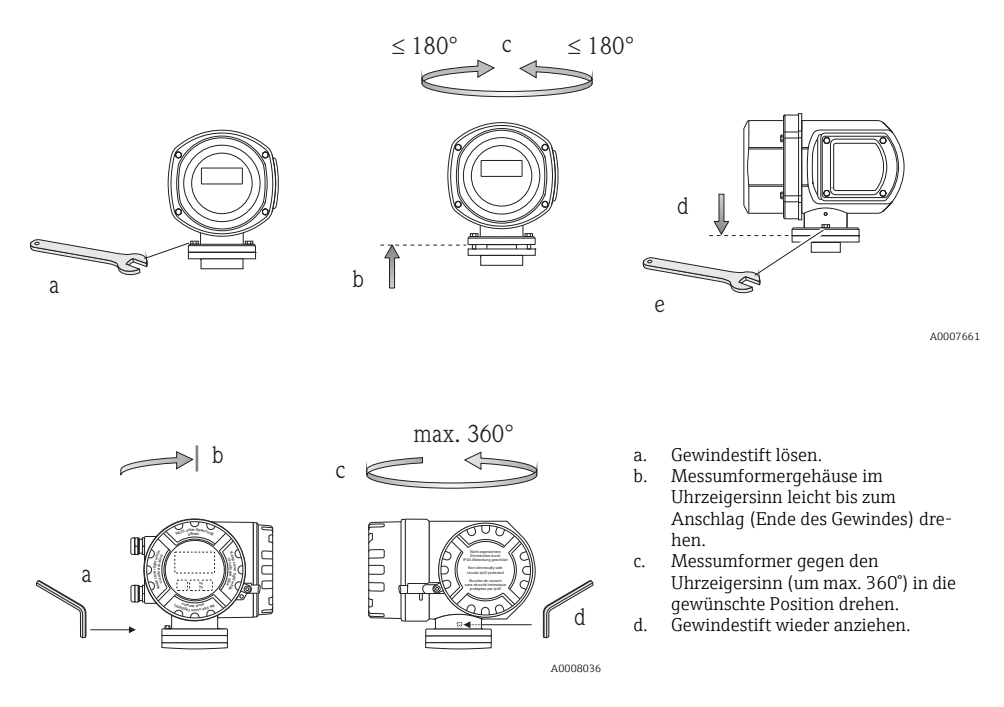

### 2.3.2 Vor-Ort-Anzeige drehen

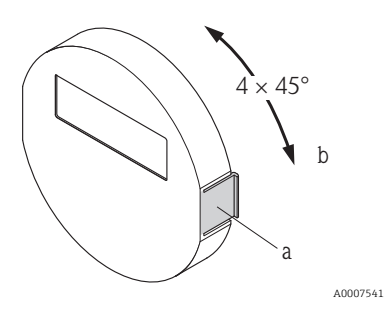

- a. Seitliche Schnappverschlüsse am Anzeigemodul drücken und das Modul von der Abdeckplatte des Elektronikraums abziehen.
- b. Anzeige in die gewünschte Position drehen (max. 4 × 45° in beiden Richtungen) und wieder auf die Abdeckplatte des Elektronikraums stecken.

### 2.3.3 Montage Wandaufbaugehäuse

- " Achtung! •Sicherstellen, dass die Umgebungstemperatur nicht den zulässigen Bereich übersteigt.
	- •Wandaufbaugehäuse stets so montieren, dass die Kabeleinführungen nach unten weisen.

### Direkte Wandmontage

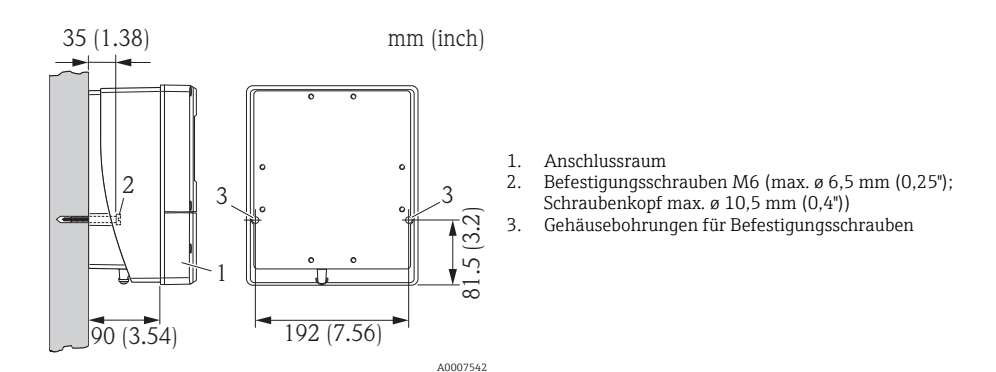

### Rohrmontage

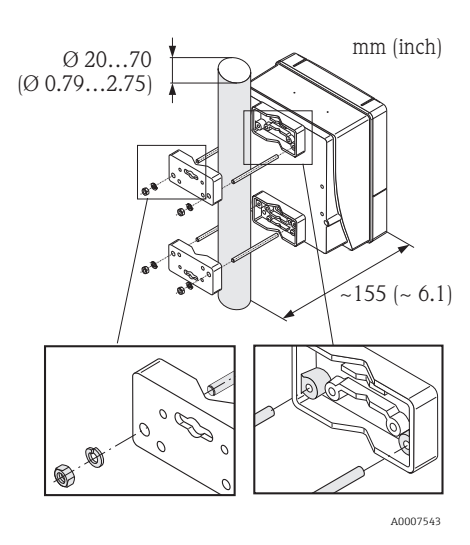

#### Achtung!

Überhitzungsgefahr! Wenn eine warme Rohrleitung für die Montage verwendet wird, sicherstellen, dass die Gehäusetemperatur den höchstzulässigen Wert von +60 °C (+140 °F) nicht überschreitet.

A0007544

### Schalttafeleinbau

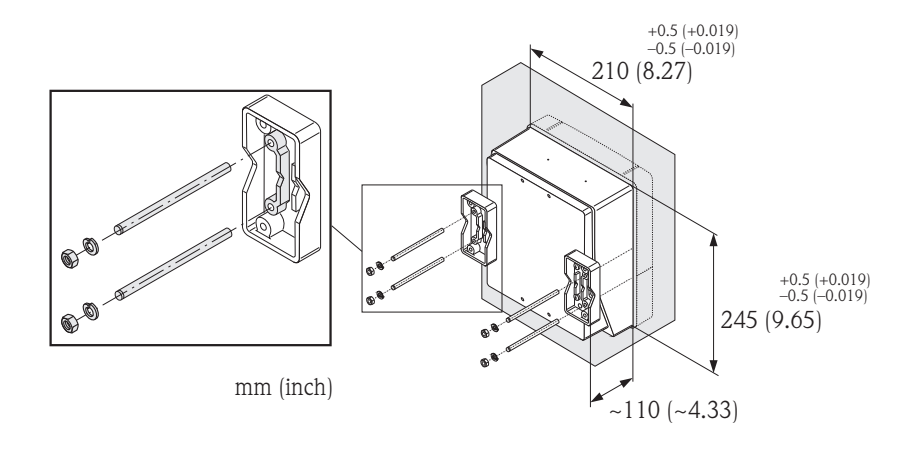

<span id="page-12-0"></span>2.4 Einbaukontrolle

•Ist das Messgerät beschädigt (Sichtprüfung)?

- •Entspricht das Messgerät den Spezifikationen an der Messstelle?
- •Haben Messaufnehmer und Messumformer die gleiche Seriennummer?
- •Sind Messstellennummer und Beschriftung korrekt (Sichtkontrolle)?
- •Richtiger Rohrinnendurchmesser und richtige Oberflächenbeschaffenheit/-qualität?
- •Messaufnehmerorientierung bez. Typ, Messstoffeigenschaften, Messstofftemperatur richtig gewählt?
- •Weist der Pfeil auf dem Messaufnehmer in Richtung des Durchflusses im Rohr?
- •Ist das Messgerät gegen Feuchtigkeit und Sonneneinstrahlung geschützt?
- •Ist das Messgerät gegen Überhitzung geschützt?

# <span id="page-13-0"></span>3 Verdrahtung

 $\backslash$  Warnung!

Stromschlaggefahr! Bauteile mit berührungsgefährlicher Spannung.

- •Keinesfalls das Messgerät montieren oder verdrahten, während es an die Energieversorgung angeschlossen ist.
- •Vor dem Anschließen der Energieversorgung die Schutzerde an die Erdungsklemme am Gehäuse anschließen.
- •Energieversorgungs- und Signalkabel fest verlegen.
- •Kabeleinführungen und Deckel dicht verschließen.

```
Achtung!
```
Beschädigungsgefahr elektronischer Bauteile!

- •Energieversorgung anschließen → gemäß den Anschlusswerten auf dem Typenschild.
- •Signalkabel anschließen → gemäß den Anschlusswerten in der Betriebsanleitung resp. der Ex-Dokumentation auf CD-ROM.

### Zusätzlich für die Getrenntausführung

Achtung!

- Beschädigungsgefahr elektronischer Bauteile!
- •Nur Messaufnehmer und -umformer mit gleicher Seriennummer verbinden.
- •Kabelspezifikation des Verbindungskabels beachten → Betriebsanleitung auf CD-ROM.

Hinweis! Verbindungskabels in einer festen Verlegungsart installieren.

### Zusätzlich für Messgeräte mit Feldbuskommunikation

Achtung!

Beschädigungsgefahr elektronischer Bauteile!

- •Kabelspezifikation des Feldbuskabels beachten → Betriebsanleitung auf CD-ROM.
- •Abisolierte und verdrillte Kabelschirmstücke so kurz wie möglich halten.
- •Signalleitungen schirmen und erden → Betriebsanleitung auf CD-ROM.

•Bei Einsatz in Anlagen ohne Potentialausgleich → Betriebsanleitung auf CD-ROM.

### Zusätzlich für Ex-zertifizierte Messgeräte

### $\bigwedge$  Warnung!

Bei der Verdrahtung von Ex-zertifizierten Messgeräten sind alle Sicherheitshinweise, Anschlussbilder, technische Angaben etc. der zugehörigen Ex-Dokumentation zu beachten → Ex-Dokumentation auf CD-ROM.

2 3 4

# <span id="page-14-0"></span>3.1 Anschluss der verschiedenen Gehäusetypen

Verdrahtung anhand des eingeklebten Anschlussklemmen-Belegungsschemas vornehmen.

#### 3.1.1 Kompaktausführung

Anschluss Messumformer:

- 1 Anschlussschema auf der Innenseite des Anschlussklemmenraumdeckels
	- Energieversorgungskabel
- 3 Signalkabel oder Feldbuskabel
- 4 optional

A0007545

1

 $\overline{2}$ 

### 3.1.2 Getrenntausführung (Messumformer): Ex-freie Zone, Ex Zone 2, Class I Div. 2

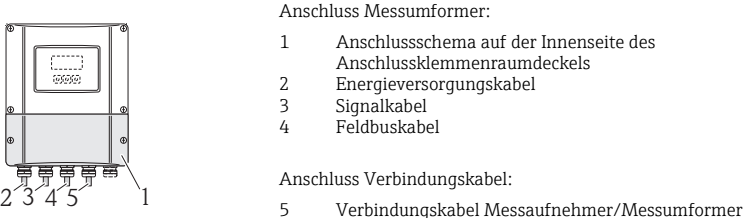

A0007546

### 3.1.3 Getrenntausführung (Messumformer): Ex Zone 1, Class I Div. 1

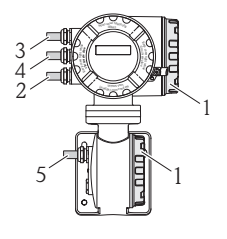

Anschluss Messumformer:

- 1 Anschlussschema auf der Innenseite des
- Anschlussklemmenraumdeckels
- 2 Energieversorgungskabel
- 3 4 Signalkabel oder Feldbuskabel
	- optional

Anschluss Verbindungskabel:

5 Verbindungskabel Messaufnehmer/Messumformer

A0007547

### 3.1.4 Getrenntausführung (Messaufnehmer)

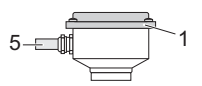

Anschluss Messumformer:

1 Anschlussschema auf der Innenseite des Anschlussklemmenraumdeckels

Anschluss Verbindungskabel:

A0008037 5 Verbindungskabel Messaufnehmer/Messumformer

# <span id="page-15-0"></span>3.2 Schutzart

Die Geräte erfüllen alle Anforderungen für IP 67 (NEMA 4X).

Nach Montage im Feld oder nach Service-Arbeiten ist die Beachtung der folgenden Punkte zwingend erforderlich, um sicherzustellen, dass der IP 67 (NEMA 4X) Schutz bestehen bleibt:

- •Messeinrichtung so einbauen, dass die Kabeleinführungen nicht nach oben weisen.
- •Nicht die Durchführungsdichtung aus der Kabeleinführung entfernen.
- •Alle nicht benutzten Kabeleinführungen entfernen und an deren Stelle geeignete/zertifizierte Verschlussstopfen einsetzen.
- •Kabeleinführungen und Verschlussstopfen mit einem Dauergebrauchstemperaturbereich gemäss Temperaturangabe auf dem Typenschild verwenden.

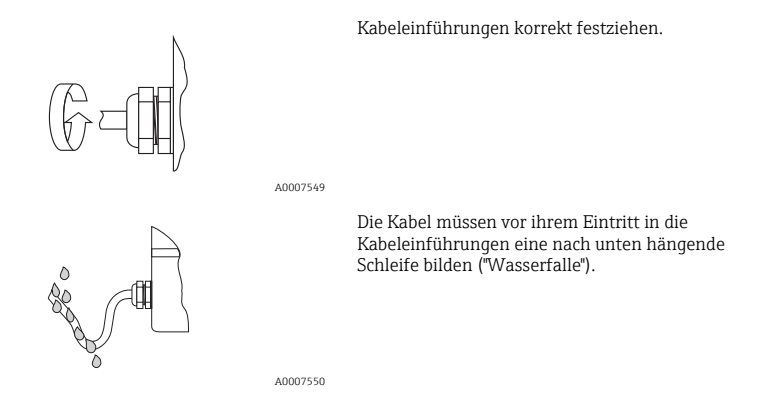

# <span id="page-15-1"></span>3.3 Anschlusskontrolle

- •Messgerät oder Kabel beschädigt (Sichtkontrolle)?
- •Entspricht die Versorgungsspannung den Angaben auf dem Typenschild?
- •Erfüllen die verwendeten Kabel die erforderlichen Spezifikationen?
- •Sind die montierten Kabel von Zug entlastet und fest verlegt?
- •Ist die Kabeltypenführung einwandfrei getrennt? Ohne Schleifen und Überkreuzungen?
- •Alle Schraubklemmen gut angezogen?
- •Alle Kabeleinführungen montiert, fest angezogen und dicht?
- •Kabelführung als "Wasserfalle" in Schleifen gelegt?
- •Alle Gehäuseabdeckungen eingebaut und gut festgezogen?

Zusätzlich für Messgeräte mit Feldbuskommunikation

- •Alle Anschlusskomponenten (T-Abzweiger, Anschlussboxen, Gerätestecker usw.) korrekt miteinander verbunden?
- •Jedes Feldbussegment beidseitig mit einem Busabschluss terminiert?
- •Max. Länge der Feldbusleitung gemäß den Spezifikation eingehalten?
- •Max. Länge der Stichleitungen gemäß den Spezifikation eingehalten?
- •Ist das Feldbuskabel lückenlos abgeschirmt und korrekt geerdet?

# <span id="page-16-0"></span>4 Hardwareeinstellungen

Dieses Kapitel umfasst nur die für die Inbetriebnahme notwendigen Hardwareeinstellungen. Alle weiteren Einstellungen (z.B. Konfiguration Ausgänge, Schreibschutz etc.) werden in der zugehörigen Betriebsanleitung auf CD-ROM beschrieben.

Hinweis! Bei Messgeräten mit der Kommunikationsart HART oder FOUNDATION Fieldbus sind für die Inbetriebnahme keine Hardwareeinstellung notwendig.

# <span id="page-16-1"></span>4.1 Geräteadresse PROFIBUS DP/PA, Modbus RS485

Muss eingestellt werden bei Messgeräten mit der Kommunikationsart:

•PROFIBUS DP/PA

•Modbus RS485

Die Geräteadresse kann eingestellt werden über:

- •Miniaturschalter → siehe nachfolgende Beschreibung
- •Vor-Ort-Bedienung → siehe Kapitel Softwareeinstellungen, "Geräteadresse PROFIBUS DP/PA, Modbus RS485" $\rightarrow$  [25](#page-24-1)

### Adressierung über Miniaturschalter

Warnung!

Stromschlaggefahr! Beschädigungsgefahr elektronischer Bauteile!

- •Alle Sicherheits- und Warnhinweise für das Messgerät sind zu beachten  $\rightarrow \Box$  [14.](#page-13-0)
- •ESD (Electrostatic Discharge) gerechten Arbeitsplatz, -umgebung, -mittel verwenden.

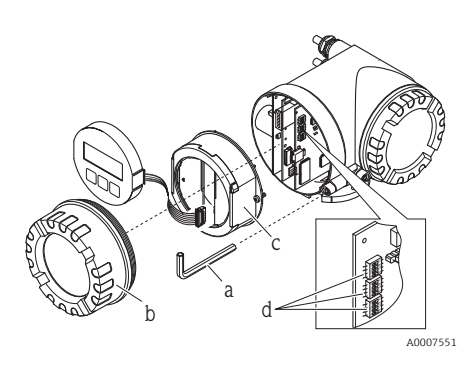

# Warnung! Schalten Sie die Energieversorgung aus, bevor Sie das Messgerät öffnen.

- a. Zylinderschraube der Sicherungskralle mit Innensechskant (3 mm / 0,12 in) lösen.
- b. Elektronikraumdeckel vom Messumformergehäuse abschrauben.
- c. Befestigunsschrauben des Anzeigemoduls lösen und Vor-Ort-Anzeige (falls vorhanden) entfernen.
- d. Mit einem spitzen Gegenstand die Position der Miniaturschalter auf der I/O-Platine einstellen.

Der Zusammenbau erfolgt in umgekehrter Reihenfolge.

### PROFIBUS DP/PA

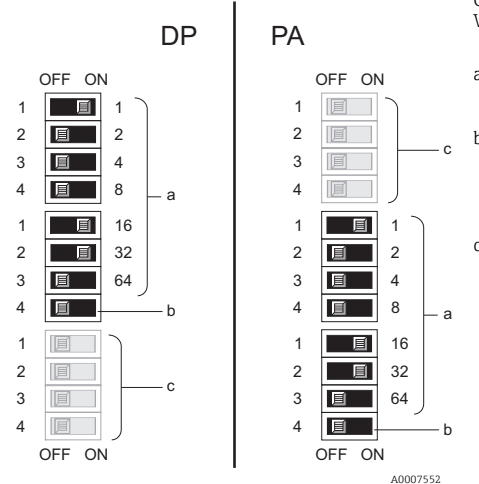

Geräteadressenbereich: 0…126 Werkeinstellung: 126

- a. Miniaturschalter für die Geräteadresse abgebildetes Beispiel:
	- 1+16+32 = Geräteadresse 49
- b. Miniaturschalter für den Adressmodus (Art und Weise der Adressierung):
	-
	- $-$  OFF (Werkeinstellung) = Softwareadressierung via Vor-Ort-Bedienung/Bedienprogramm
	- ON = Hardwareadressierung via Miniaturschalter
- c. Miniaturschalter nicht belegt.

### Modbus RS485

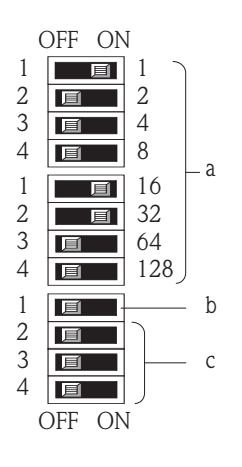

Geräteadressenbereich: 1…247 Werkeinstellung: 247

- a. Miniaturschalter für die Geräteadresse abgebildetes Beispiel:  $1+16+32 =$ Geräteadresse 49
- b. Miniaturschalter für den Adressmodus
	- (Art und Weise der Adressierung):
		- OFF (Werkeinstellung) = Softwareadressierung via Vor-Ort-Bedienung/Bedienprogramm
		- ON = Hardwareadressierung via Miniaturschalter
- c. Miniaturschalter nicht belegt.

A0007554

### <span id="page-18-0"></span>4.2 Geräteadresse EtherNet/IP-Netzwerk

Muss eingestellt werden bei Messgeräten mit der Kommunikationsart: •EtherNet/IP

Die Geräteadresse kann eingestellt werden über:

- •Miniaturschalter → siehe nachfolgende Beschreibung
- $\blacktriangleright$ Web-Server  $\rightarrow$  siehe Kapitel Softwareeinstellungen. "Geräteadresse EtherNet/IP-Netzwerk"  $\rightarrow$   $\geq 26$  $\geq 26$

### Adressierung über Miniaturschalter

### Warnung!

Stromschlaggefahr! Beschädigungsgefahr elektronischer Bauteile!

- •Alle Sicherheits- und Warnhinweise für das Messgerät sind zu beachten  $\rightarrow \Box$  [14.](#page-13-0)
- •ESD (Electrostatic Discharge) gerechte(n) Arbeitsplatz, -umgebung, -mittel verwenden.

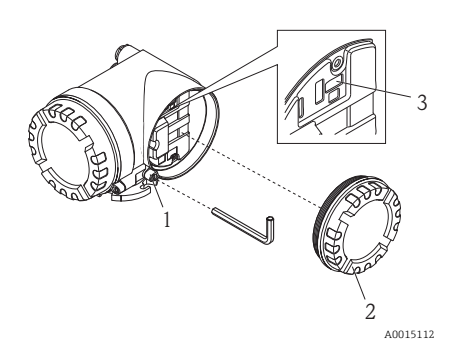

- a. Zylinderschraube der Sicherungskralle (1) mit Innensechskant (3 mm / 0,12 in) lösen.
- b. Elektronikraumdeckel (2) vom Messumformergehäuse abschrauben.
- c. Mit einem spitzen Gegenstand die Position der Miniaturschalter (3) auf der I/O-Platine einstellen.

Der Zusammenbau erfolgt in umgekehrter Reihenfolge.

IP-Adressenbereich: 0…254 Werkeinstellung: 192.168.212.212 (alle Miniaturschalter = OFF)

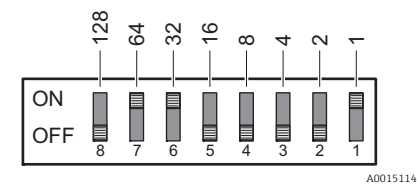

Abgebildetes Beispiel: 64+32+1 = IP-Adresse 192.168.212.97

Aktivierung der Hardware-Adressierung: Nach 10 Sekunden ist die Hardware-Adressierung mit der eingestellten IP-Adresse aktiviert.

Hinweis! Deaktivierung der Hardware-Adressierung und Aktivierung der Software-Adressierung ( $\rightarrow \Box$  [26](#page-25-0)): Alle Miniaturschalter der Hardware-Adressierung auf OFF schalten.

# <span id="page-19-0"></span>4.3 Abschlusswiderstände

Hinweis! Wird das Messgerät am Ende eines Bussegments eingesetzt, ist eine Terminierung erforderlich.

Dies kann im Messgerät über die Einstellung der Abschlusswiderstände auf der I/O-Platine erfolgen. Generell wird jedoch empfohlen die Terminierung nicht am Messgerät selbst vorzunehmen, sonder immer einen externen Busabschluss zu verwenden.

Muss eingestellt werden bei Messgeräten mit der Kommunikationsart:

•PROFIBUS DP

–Baudrate 1,5 MBaud → Terminierung kann am Messgerät erfolgen, siehe Grafik

–Baudrate > 1,5 MBaud → es muss ein externer Busabschluss verwendet werden

•Modbus RS485 → Terminierung kann am Messgerät erfolgen, siehe Grafik

 $\sqrt{$  Warnung!

Stromschlaggefahr! Beschädigungsgefahr elektronischer Bauteile!

- •Alle Sicherheits- und Warnhinweise für das Messgerät sind zu beachten  $\rightarrow \Box$  [14.](#page-13-0)
- •ESD (Electrostatic Discharge) gerechte(n) Arbeitsplatz, -umgebung, -mittel verwenden.

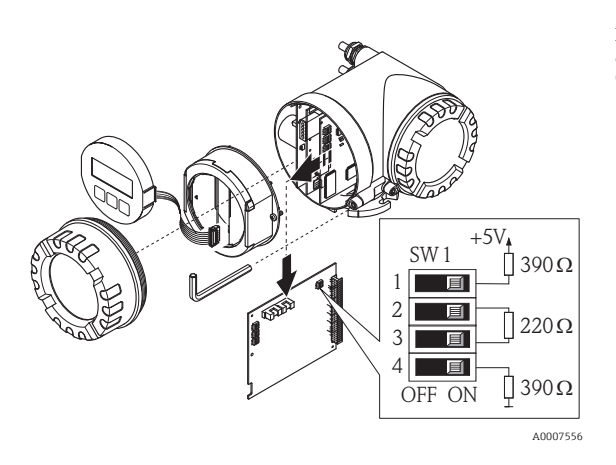

Einstellen der Terminierungsschalter SW1 auf der I/O-Platine: ON - ON - ON - ON

# <span id="page-20-0"></span>5 Inbetriebnahme

# <span id="page-20-1"></span>5.1 Messgerät einschalten

Nach Abschluss der Montage (erfolgreiche Einbaukontrolle), Verdrahtung (erfolgreiche Anschlusskontrolle) und ggf. den notwendigen Hardwareeinstellung kann die zulässige Energieversorgung (siehe Typenschild) für das Messgerät eingeschaltet werden.

Nach dem Einschalten der Energieversorgung führt das Messgerät eine Reihe von Einschalt- und Selbstprüfungen durch. Während dieses Vorgangs können auf der Vor-Ort-Anzeige folgende Meldungen erscheinen:

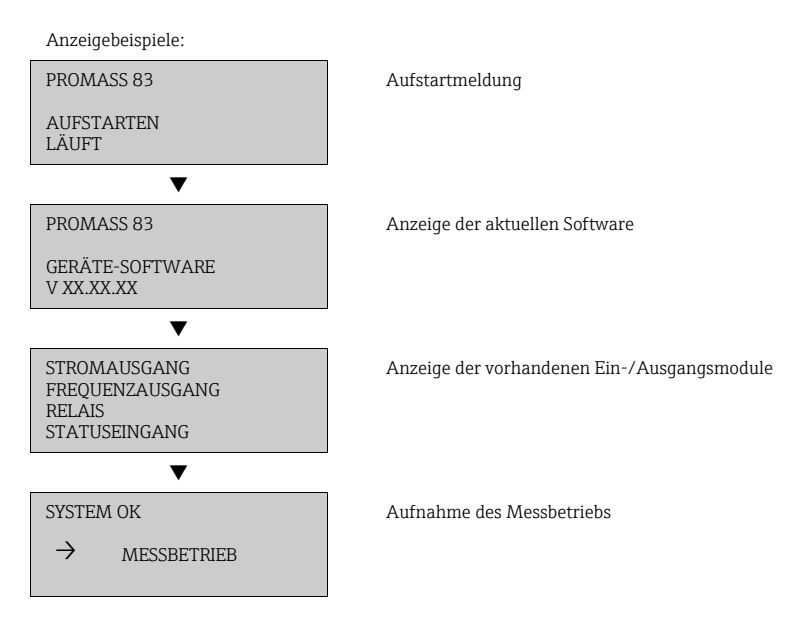

Das Messgerät nimmt den Messbetrieb auf, sobald der Aufstartvorgang abgeschlossen ist. Es erscheinen verschiedene Messwerte und/oder Statusvariablen auf der Anzeige.

Hinweis! Tritt beim Aufstarten ein Fehler auf, wird dies durch eine Fehlermeldung angezeigt. Die bei der Inbetriebnahme eines Messgerätes am häufigsten auftretenden Fehlermeldungen werden im Kapitel Störungsbehebung beschrieben  $\rightarrow \Box$  [28](#page-27-0).

# <span id="page-21-0"></span>5.2 Bedienung

### 5.2.1 Anzeigeelemente

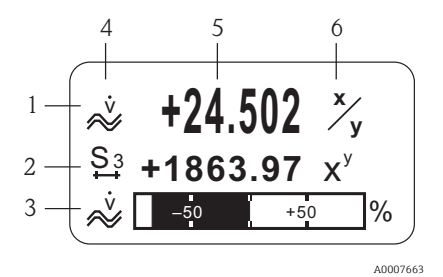

### Anzeigezeilen/-felder

- 1. Hauptzeile für Haupt-Messwerte
- 2. Zusatzzeile für zusätzliche Mess-/Statusgrößen
- 3. Infozeile für z.B. Bargraphdarstellung 4. Info-Symbole z.B. Volumenfluss
- 
- 5. Aktuelle Messwerte
- 6. Maß-/Zeiteinheiten

#### 5.2.2 Bedienelemente

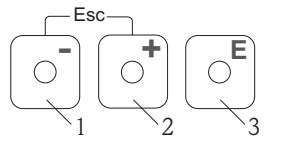

A0007559

#### 5.2.3 Anzeige von Fehlermeldungen

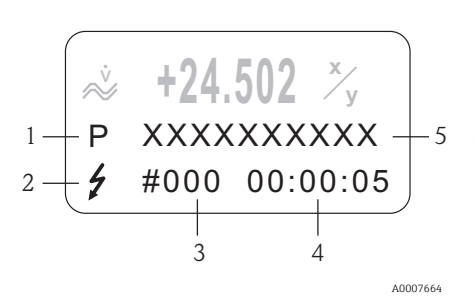

#### Bedientasten

- 1. (–) Minus-Taste für Eingabe, Auswahl
- 2. (+) Plus-Taste für Eingabe, Auswahl
- 3. Enter-Taste für Aufruf Funktionsmatrix, Speichern

Bei gleichzeitigen Betätigen der +/– Tasten (Esc):

- schrittweises Verlassen der Funktionsmatrix
- > 3 Sek. = Abbrechen der Dateneingabe und Rücksprung auf Anzeige der Messwerte
- 1. Fehlerart:
	- P = Prozessfehler, S = Systemfehler
- 2. Fehlermeldetyp:
	- $\sharp$  = Störungsmeldung, ! = Hinweismeldung
- 3. Fehlernummer
- 4. Dauer des letzten aufgetretenen Fehlers: Stunden : Minuten : Sekunden
- 5. Fehlerbezeichnung
- Liste der häufigsten Fehlermeldungen bei der Inbetriebnahme  $\rightarrow \Box$  [28](#page-27-0)
- Liste aller Fehlermeldungen siehe zugehörige Betriebsanleitung auf CD-ROM

# <span id="page-22-0"></span>5.3 Navigation innerhalb der Funktionsmatrix

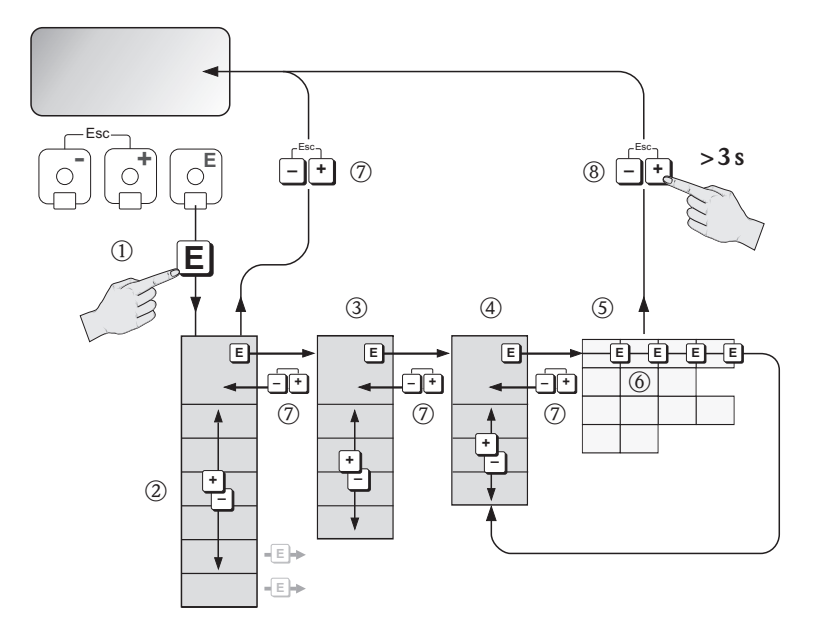

A0007665

- 1.  $\text{E} \rightarrow \text{Einstein}$  in die Funktionsmatrix (ausgehend von der Anzeige der Messwerte)
- 2. **B**  $\rightarrow$  Auswahl Block (z.B. ANZEIGE)
	- $\epsilon \rightarrow$  Auswahl bestätigen
- 3. Auswahl Gruppe (z.B. BEDIENUNG)
	- $\epsilon \rightarrow$  Auswahl bestätigen
- $4.$  **e**  $\rightarrow$  Auswahl Funktionsgruppe (z.B. GRUNDEINSTELLUNG)
	- $\epsilon \rightarrow$  Auswahl bestätigen
- 5.  $\Box \Rightarrow$  Auswahl Funktion (z.B. SPRACHE)
- 6. A⇒ Eingabe Code 83 (nur bei dem jeweils ersten Zugriff auf die Funktionsmatrix)
	- $E$  → Eingabe bestätigen
	- $\exists$   $\rightarrow$  Funktion/Auswahl ändern (z.B. ENGLISH)
	- $\epsilon \rightarrow$  Auswahl bestätigen
- 7. **a→** schrittweiser Rücksprung zur Anzeige der Messwerte
- 8.  $\mathbb{E} > 3$  s  $\rightarrow$  sofortiger Rücksprung zur Anzeige der Messwerte

# <span id="page-23-0"></span>5.4 Aufruf des Quick Setup Inbetriebnahme

Mit dem Quick Setup werden alle für die Inbetriebnahme notwendigen Funktionen automatisch aufgerufen. Die Funktionen können verändert und somit dem jeweiligen Prozess angepasst werden.

- 1. **F**  $\rightarrow$  Einstieg in die Funktionsmatrix (ausgehend von der Anzeige der Messwerte)
- 2.  $\mathbb{R}$  → Auswahl Gruppe OUICK SETUP
	- $\epsilon \rightarrow$  Auswahl bestätigen
- 3. Anzeige Funktion QUICK SETUP INBETRIEBNAHME erscheint.
- 4. Zwischenschritt bei gesperrter Parametrierung:

 $\overline{P_1}$   $\rightarrow$  Eingabe des Codes 83 (jeweils mit  $\overline{P_1}$  bestätigen) und damit Freigabe der

- Parametrierung
- 5. P→ Sprung in Quick Setup Inbetriebnahme
- 6.  $\Box$   $\rightarrow$  Auswahl JA
	- $\epsilon \rightarrow$  Auswahl bestätigen
- 7.  $\boxed{\epsilon}$  → Start Ouick Setup Inbetriebnahme
- 8. Parametrieren der einzelnen Funktionen/Einstellungen:
	- über 日-Taste Auswahl oder Zahleneingabe
	- $-$  über  $E$ -Taste Eingabe bestätigen und Sprung zur nächsten Funktion
	- über  $\Box$ -Taste Rücksprung in Funktion Setup Inbetriebnahme (bereits vorgenommene Parametrierungen bleiben erhalten)

Hinweis! Bei der Durchführung des Quick Setups ist folgendes zu beachten:

- •Auswahl der Einstellvorgaben: die Auswahl AKTUELLE EINSTELLUNG wählen
- •Auswahl der Einheiten: nach der Parametrierung einer Einheit wird diese nicht erneut zur Auswahl angeboten
- •Auswahl der Ausgänge: nach der Parametrierung eines Ausgangs wird dieser nicht erneut zur Auswahl angeboten
- •Automatische Parametrierung der Anzeige: die Auswahl JA wählen
	- –Hauptzeile = Massefluss
	- –Zusatzzeile = Summenzähler 1
	- –Infozeile = Betriebs-/Systemzustand
- •Bei Abfrage ob weitere Quick Setups ausgeführt werden sollen: die Auswahl NEIN wählen

In der Betriebsanleitung "Beschreibung Gerätefunktionen" sind alle verfügbaren Funktionen des Messgerätes und deren Einstellmöglichkeiten sowie, falls verfügbar, auch weitere Quick Setups genau beschrieben. Die zugehörige Betriebsanleitung befindet sich auf der CD-ROM.

Nach Abschluss des Quick Setups ist das Messgerät einsatzbereit.

# <span id="page-24-0"></span>5.5 Softwareeinstellungen

### <span id="page-24-1"></span>5.5.1 Geräteadresse PROFIBUS DP/PA, Modbus RS485

Muss eingestellt werden bei Messgeräten mit der Kommunikationsart:

- •PROFIBUS DP/PA
	- Geräteadressenbereich 0…126, Werkeinstellung 126
- •Modbus RS485 Geräteadressenbereich 1…247, Werkeinstellung 247

Die Geräteadresse kann eingestellt werden über:

- •Miniaturschalter → siehe Kapitel Hardwareeinstellungen,
	- "Geräteadresse PROFIBUS DP/PA, Modbus RS485"  $\rightarrow \cong 17$  $\rightarrow \cong 17$
- •Vor-Ort-Bedienung → siehe nachfolgende Beschreibung

Hinweis! Vor der Einstellung der Geräteadresse muss das SETUP INBETRIEBNAME ausgeführt worden sein.

### Aufruf des Quick Setup Kommunikation

- 1.  $\text{F} \rightarrow \text{Einstein}$  in die Funktionsmatrix (ausgehend von der Anzeige der Messwerte)
- 2.  $\mathbb{B} \to \text{Auswahl Gruppe QUICK SETUP}$ 
	- $F \rightarrow$  Auswahl bestätigen
- 3. → Auswahl Funktion QUICK SETUP KOMMUNIKATION
- 4. Zwischenschritt bei gesperrter Parametrierung:
	- $\mathbb{B} \rightarrow$  Eingabe des Codes 83 (jeweils mit **E** bestätigen) und damit Freigabe der Parametrierung
- 5. **A** → Sprung in Quick Setup Kommunikation
- 6.  $\mathbb{B} \to$  Auswahl JA
	- $F \rightarrow$  Auswahl bestätigen
- 7.  $F \to$  Start Quick Setup Kommunikation
- 8. Parametrieren der einzelnen Funktionen/Einstellungen:
	- über P-Taste Auswahl oder Zahleneingabe
	- $-$  über  $\epsilon$ -Taste Eingabe bestätigen und Sprung zur nächsten Funktion
	- über Q-Taste Rücksprung in Funktion Setup Inbetriebnahme (bereits vorgenommene Parametrierungen bleiben erhalten)

In der Betriebsanleitung "Beschreibung Gerätefunktionen" sind alle verfügbaren Funktionen des Messgerätes und deren Einstellmöglichkeiten sowie, falls verfügbar, auch weitere Quick Setups genau beschrieben. Die zugehörige Betriebanleitung befindet sich auf der CD-ROM.

Nach Abschluss des Quick Setups ist das Messgerät einsatzbereit.

### <span id="page-25-0"></span>5.5.2 Geräteadresse EtherNet/IP-Netzwerk

Muss eingestellt werden bei Messgeräten mit der Kommunikationsart: •EtherNet/IP

Die IP-Adresse kann eingestellt werden über:

- •Miniaturschalter → siehe Kapitel Hardwareeinstellungen, "Geräteadresse EtherNet/IP-Netzwerk"  $\rightarrow \Box$  [19](#page-18-0)
- •Web-Server → siehe nachfolgende Beschreibung

Die Software-Adressierung erfolgt im Menü "Network Configuration" des Web-Servers. Es kann sowohl die IP-Adresse für das EtherNet/IP-Netzwerk als auch für den Web-Server eingestellt werden. Bei Auslieferung besitzt das Messgerät folgende Default-Adressen:

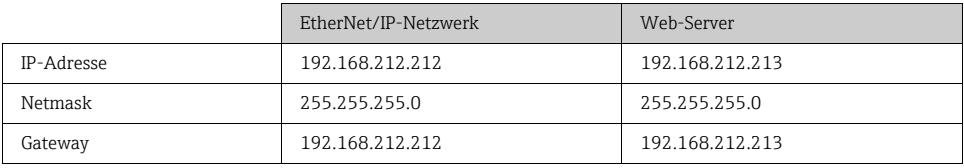

Zulässig sind die Adressen von 0…254 (die Adresse 255 ist für Broadcast reserviert).

Hinweis! •Bei aktiver Hardware-Adressierung ist die Software-Adressierung gesperrt  $\rightarrow \mathbb{R}$  [17.](#page-16-0) •Bei einer Umstellung auf Hardware-Adressierung bleibt die in der Software-Adressierung

eingestellte Adresse für die ersten 9 Stellen (ersten drei Oktett) erhalten. •Ein Reset der Software-Adressierung auf Werkeinstellung ist möglich → siehe SD00138D.

# DHCP-Client

Wird ein DHCP-Server innerhalb des EtherNet/IP-Netzwerks eingesetzt, wird bei Aktivierung der DHCP-Client-Funktionalität des Web-Servers die IP-Adresse, Gateway und SubNet Maske automatisch gesetzt. Die Identifizierung erfolgt über die MAC Adresse des Messgeräts.

Die DHCP-Client Funktionalität wird im Menü "Network Configuration" aktiviert.

Bei Auslieferung besitzt das Messgerät folgende DHCP-Default-Einstellungen:

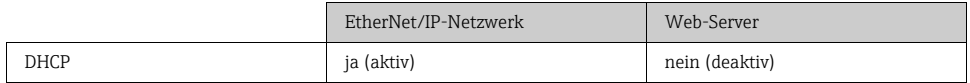

Hinweis! Bei aktiver Hardware-Adressierung ist die DHCP-Client Funktionalität gesperrt  $\rightarrow \Box$  19

#### **- + E** Esc **>3s <sup>+</sup>** Esc **– – +** … BASIC FUNCTION … ETHERNET **E – +** … CONFIGURATION **<sup>E</sup>** IP ADDRESS 1 **E – + E** SUBNETMASK 1 GATEWAY 1 IP ADDRESS 2 SUBNETMASK 2 GATEWAY 2 **E – +** … **SUPERVISION** … VERSION-INFO **E – +** … **E – <sup>+</sup> <sup>E</sup>** SW-REV. SUB A/E MAC ADD. 1 MAC ADD. 2 **E** ETHERNET

### Anzeige der Adressierungen über die Vor-Ort-Bedienung

A0015115

Die einzelnen Parameter sind wie folgt zugeordnet:

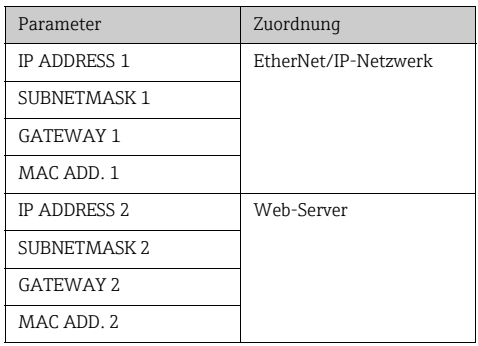

# <span id="page-27-0"></span>5.6 Störungsbehebung

Hier werden die Fehlermeldungen beschrieben, welche bei der Inbetriebnahme eines Messgerätes am häufigsten auftreten können.

Eine komplette Beschreibung aller Fehlermeldungen → Betriebsanleitung auf CD-ROM.

### Allgemein

Hinweis! Die Ausgangssignale (z.B. Impuls, Frequenz) des Messgeräts müssen mit der übergeordneten Steuerung korrespondieren.

### HART

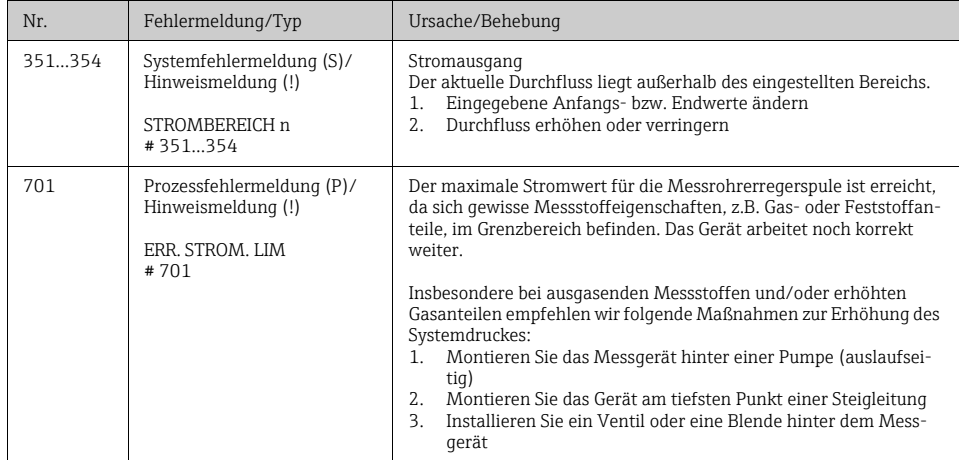

### FOUNDATION Fieldbus

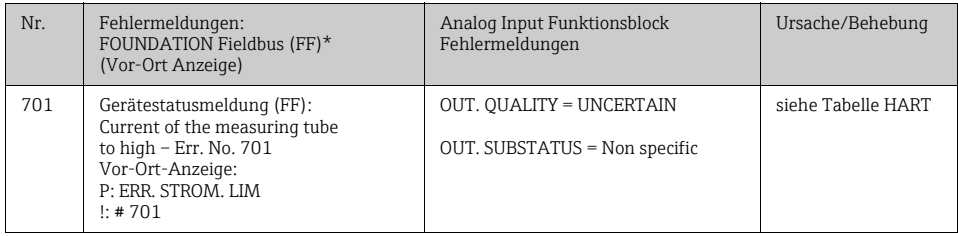

### PROFIBUS DP/PA

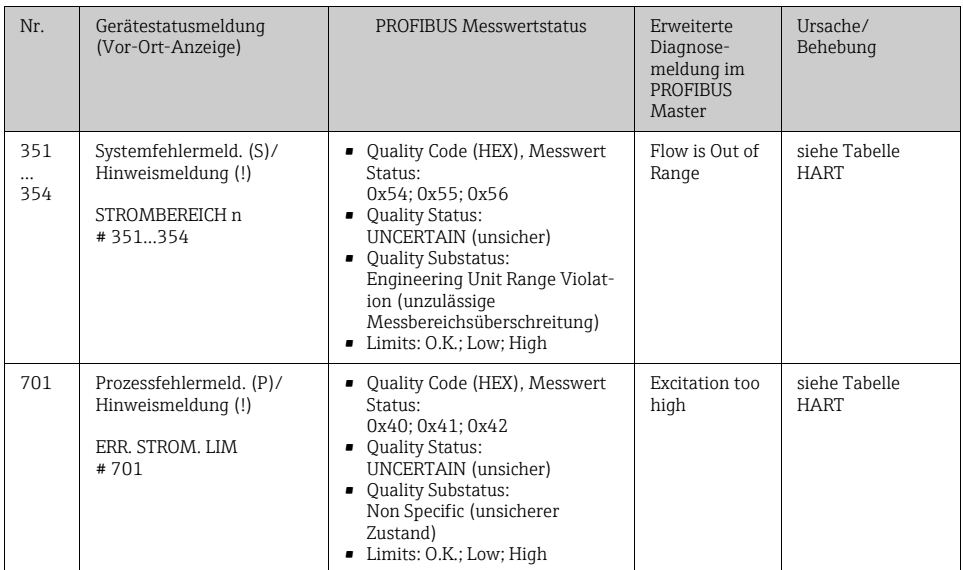

### Modbus RS485

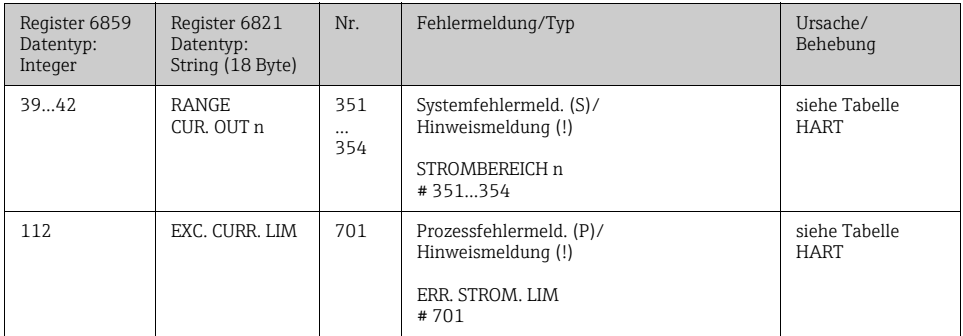

# Prozessfehler ohne Anzeigemeldung

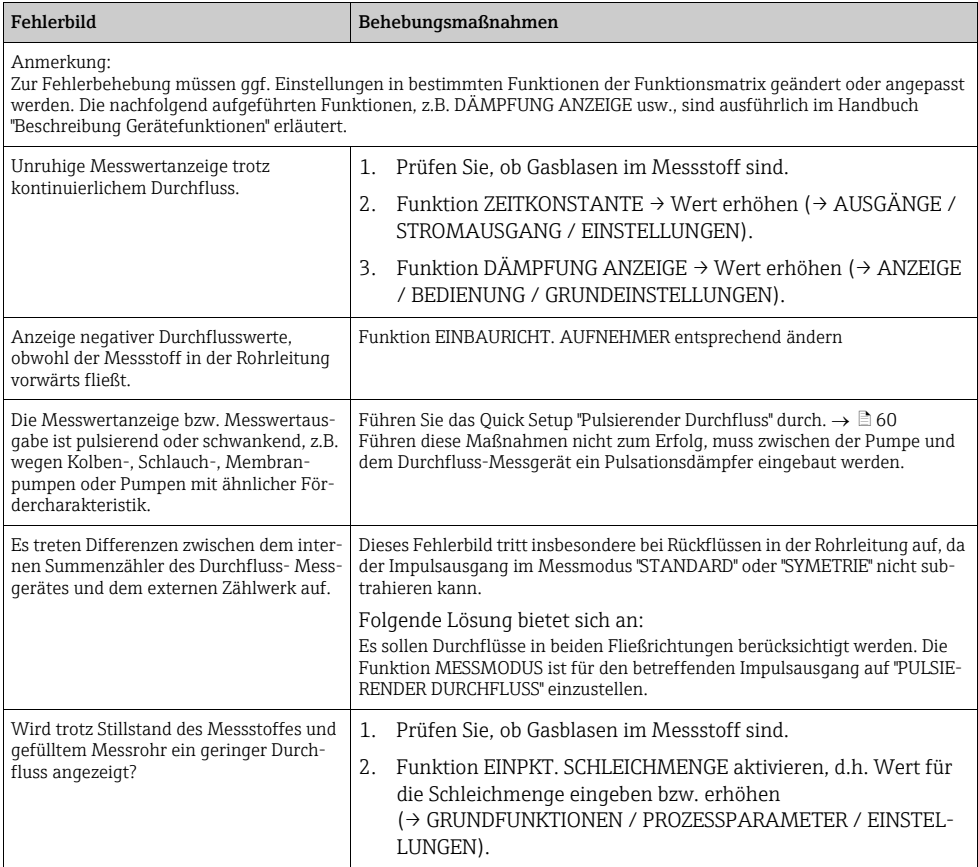

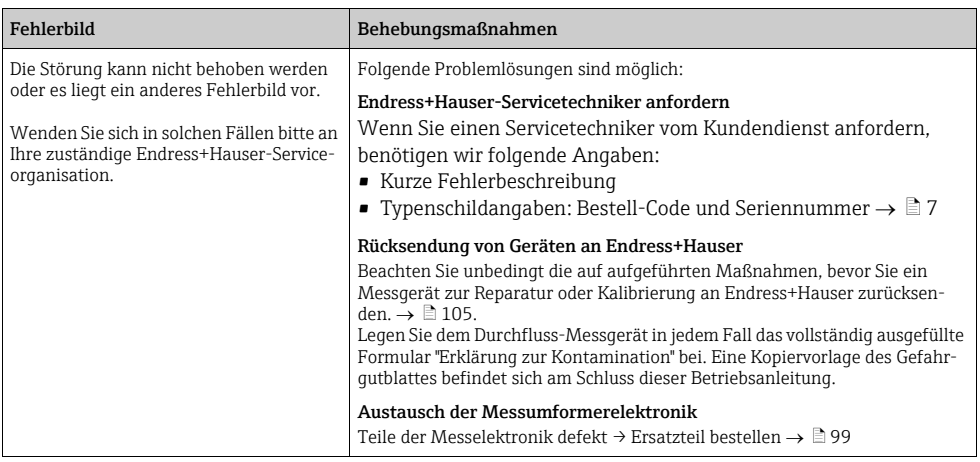

# <span id="page-31-0"></span>6 Wartung

Es sind grundsätzlich keine speziellen Wartungsarbeiten erforderlich.

# <span id="page-31-1"></span>6.1 Außenreinigung

Bei der Außenreinigung von Messgeräten ist darauf zu achten, dass das verwendete Reinigungsmittel die Gehäuseoberfläche und die Dichtungen nicht angreift.

# <span id="page-31-2"></span>6.2 Reinigung mit Molchen (Promass H, I, S, P)

Bei der Reinigung mit Molchen sind unbedingt die Innendurchmesser von Messrohr und Prozessanschluss zu beachten, siehe Technische Informationen  $\rightarrow \exists$  145.

# <span id="page-31-3"></span>6.3 Austausch von Dichtungen

Messstoffberührende Dichtungen des Messaufnehmers Promass A müssen im Normalfall nicht ausgetauscht werden! Ein Austausch ist nur in speziellen Fällen erforderlich, beispielsweise dann, wenn aggressive oder korrosive Messstoffe nicht mit dem Dichtungswerkstoff kompatibel sind.

Hinweis!

- Die Zeitspanne zwischen den Auswechslungen ist abhängig von den Messstoffeigenschaften oder bei einer CIP-/SIP-Reinigung von der Häufigkeit der Reinigungszyklen
- Ersatzdichtungen (Zubehörteil)

www.addresses.endress.com

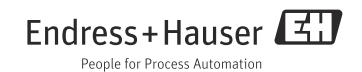